## **Table of Contents**

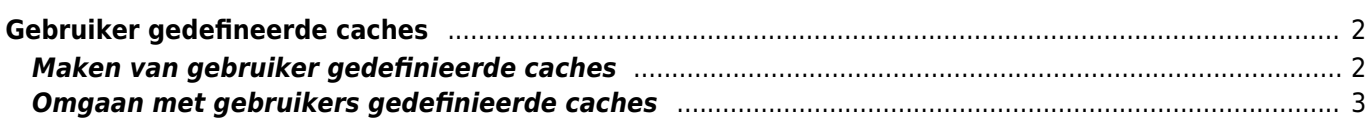

<span id="page-1-0"></span>Je kunt gebruiker gedefinieerde caches maken met c: geo. Die kunnen b.v. dienen voor het plannen van je eigen caches en voor het vastleggen van enkele interessante punten. Bovendien maakt c: geo ook automatisch een speciale door de gebruiker gedefinieerde cache om je ["Ga naar" doelen](https://cgeo.droescher.eu/nl/mainmenu/goto).

Gebruiker gedefineerde cachesworden getoond met het [cache type indicator](https://cgeo.droescher.eu/nl/cacheicons) van virtuele caches in je lijsten en op de kaart.

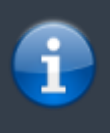

Hoewel je een door de gebruiker gedefinieerde cache zou kunnen gebruiken om je eigen cachehides te plannen, is het niet mogelijk om je nieuwe cache in te dienen via c: geo. Door de gebruiker gedefinieerde caches zijn slechts een kleine hulp bij het plannen van je verstopplaats, maar hebben geen enkele online functie om ze in te dienen bij de geocachingplatforms.

## <span id="page-1-1"></span>**Maken van gebruiker gedefinieerde caches**

Je kunt op twee manieren een gebruiker gedefinieerde cache maken:

- 1. Open een lijst van opgeslagen caches en selecteer Beheer Caches → Maak gebruiker gedefinieerde cache uit het [lijst menu](https://cgeo.droescher.eu/nl/mainmenu/lists#manage_caches).
- 2. Druk langdurig op de kaart om een gebruikers gedefinieerde cache aan te maken. De functie om langdurig op de kaart te drukken moet wel worden aangezet in de [kaart gedrag instellingen.](https://cgeo.droescher.eu/nl/mainmenu/settings#map_behavior)

Na één van deze acties zal er met een prompt gevraagd worden om een titel van de te maken gebruikers gedefinieerde cache.

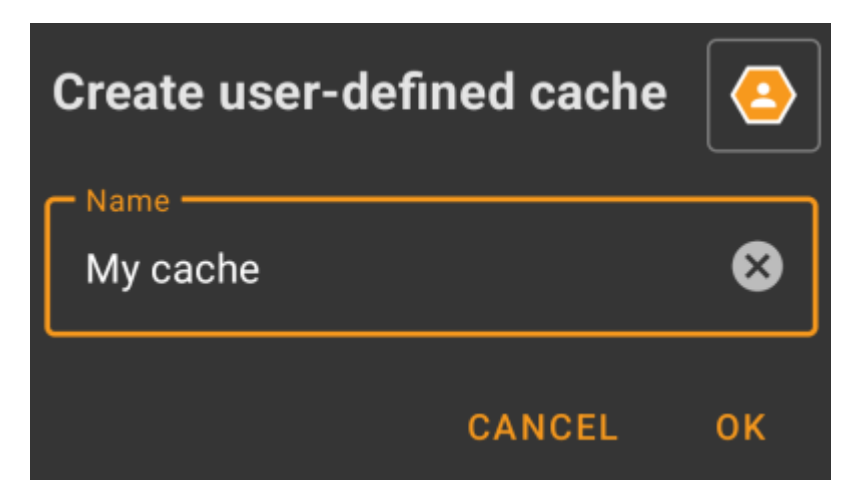

Daarna wordt deze opgeslagen in je huidige lijst (indien gemaakt vanuit het [lijst menu\)](https://cgeo.droescher.eu/nl/mainmenu/lists#manage_caches) of in je standaard lijst (wanneer deze is gemaakt vanuit de kaart).

Als de cache is gemaakt vanaf de kaart, heeft deze al cachecoördinaten zoals gedefinieerd door de locatie waarop je hebt getikt. Als je het uit de lijst hebt gemaakt, zullen de cache coördinaten leeg zijn totdat je een waypoint maakt en de coördinaten ervan toewijst als lijst coördinaten.

Dit is hoe een typisch gebruiker gedefinieerde cache er uit kan zien:

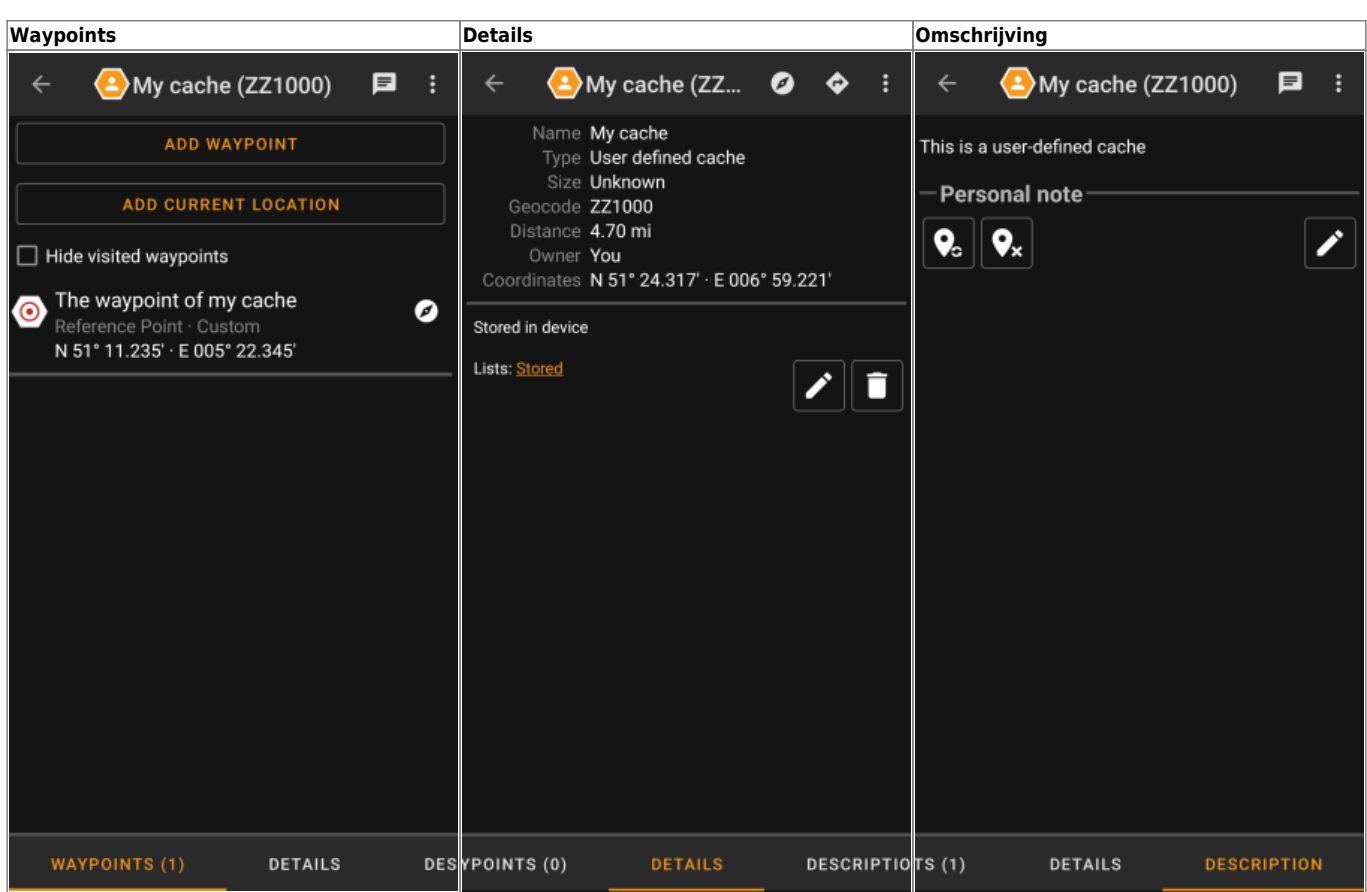

## <span id="page-2-0"></span>**Omgaan met gebruikers gedefinieerde caches**

Behalve dat je de cache zelf hebt aangemaakt, wordt deze op dezelfde manier afgehandeld als alle andere caches in c: geo (zoals waypoints maken, naar een andere lijst gaan, enz.). Sommige functies zijn echter (nog) niet mogelijk omdat het geen gewone cache is:

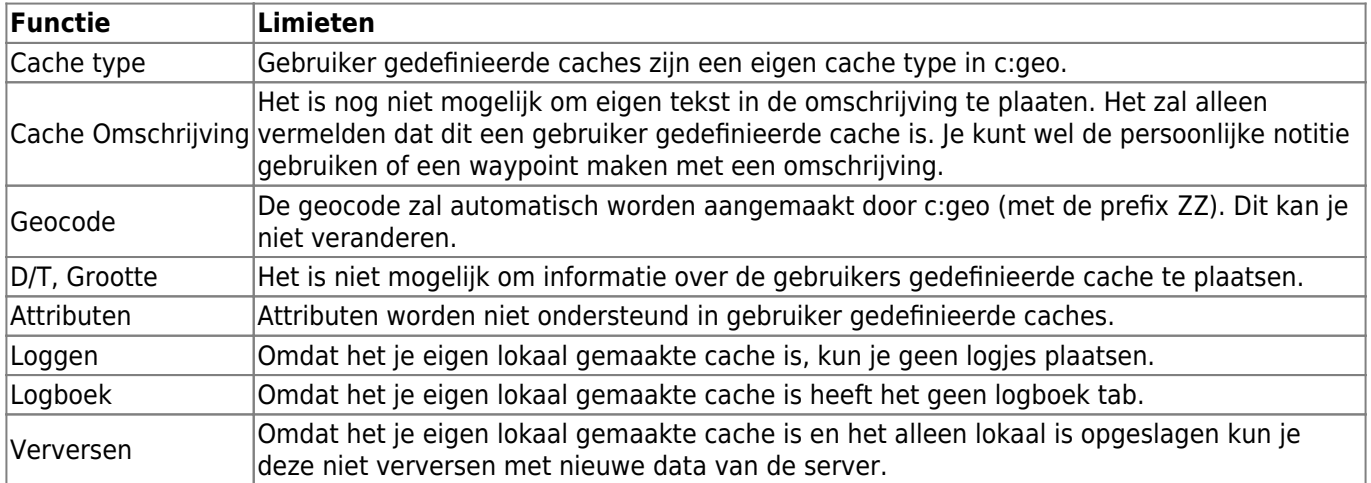